This quick operation guide is a quick reference for users to install and operate the D4000 camera tester and only provides basic information on the settings and operation. Before attempting to connect, configure and operate the tester, please read the user manual thoroughly.

#### **Dimensions**

#### **Connections**

#### **Powering On / Off**

#### **Charging the Battery**

# **OpenEye**

## **CA-D4000 | Camera Tester Quick Guide**

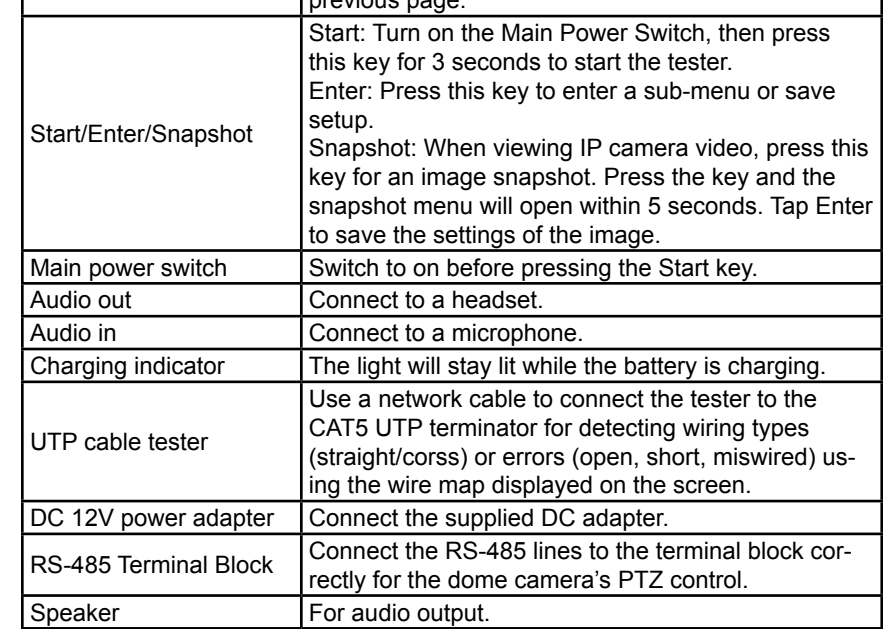

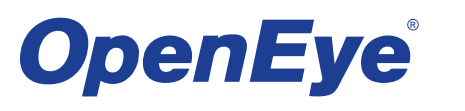

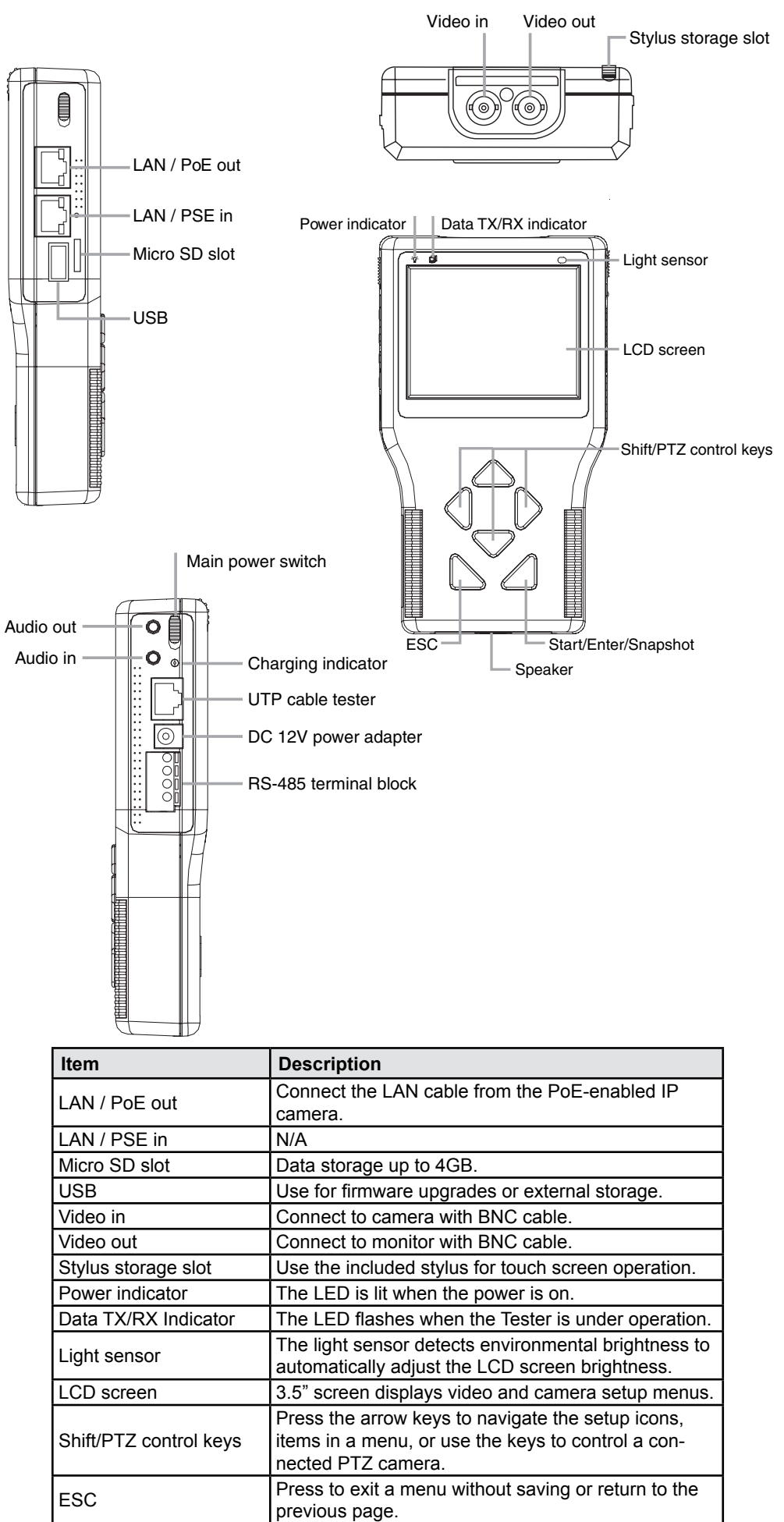

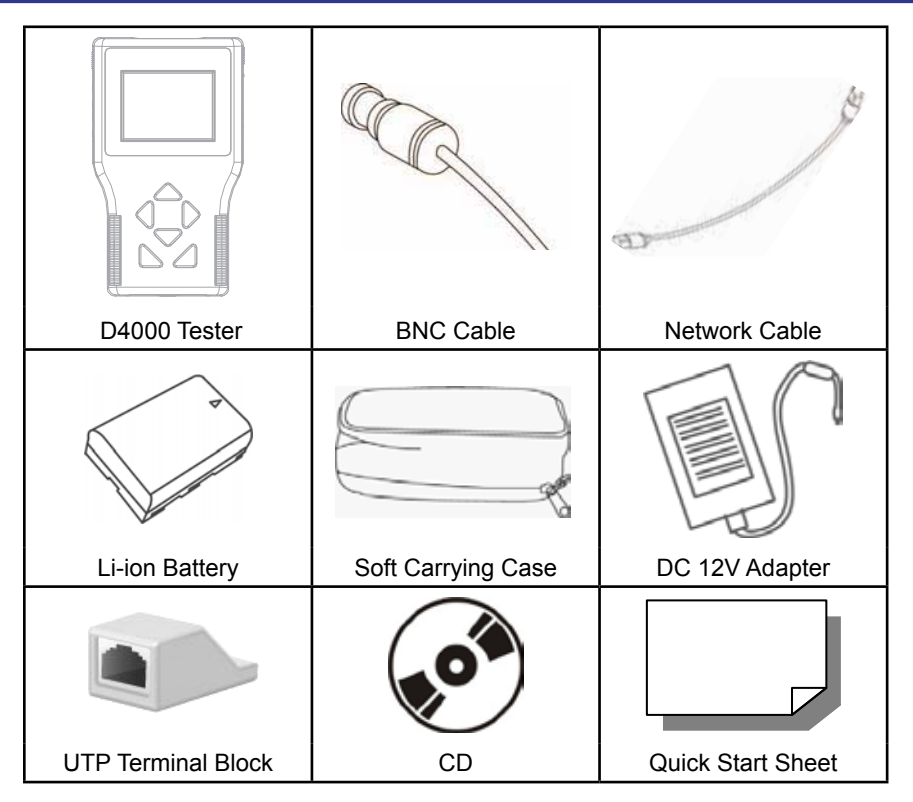

### **Box Contents**

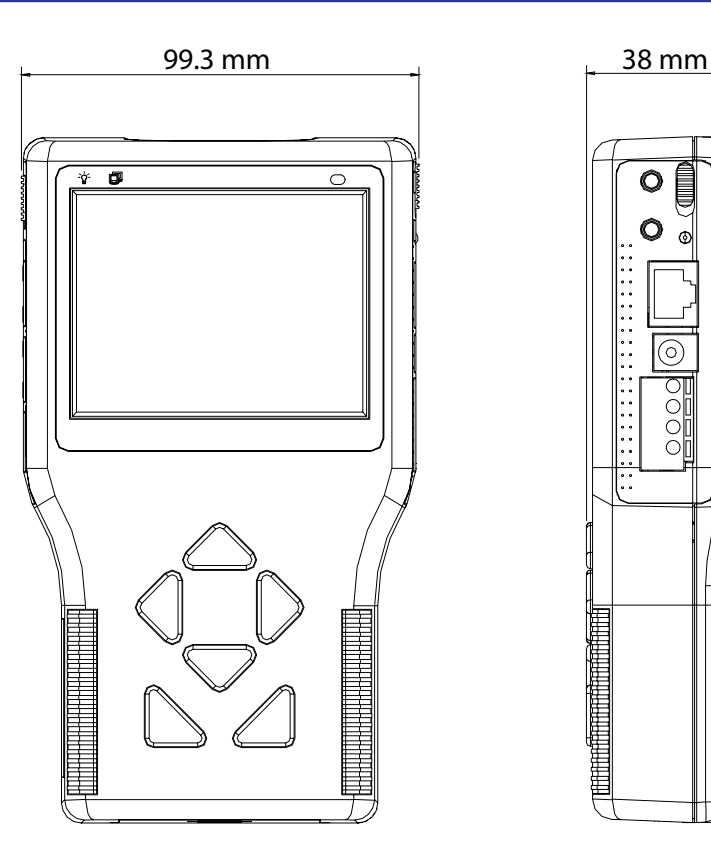

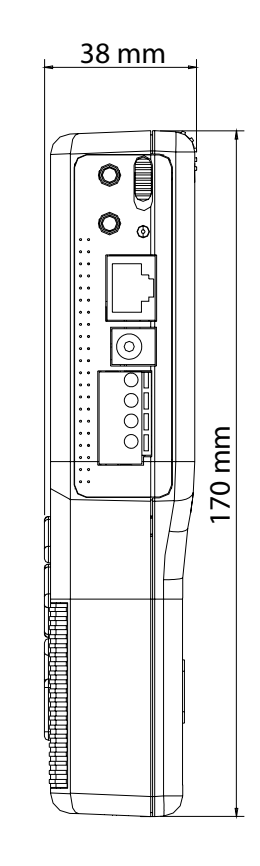

To power on the IP Camera Tester:

1. Set the Main Power Slide Switch on the side to "ON" position.

- 2. Press the Start Key and hold for 3 seconds. The Power Indicator LED (above the screen) will light.
- 3. When the Tester powers on, a loading bar will display on the screen for 10 seconds and the Data TX/RX Indicator LED will blink.
- 4. The Home Screen will display within 50 seconds.

The IP Camera Tester uses a rechargeable Li-ion battery pack that takes approximately four hours to charge, and provides the Tester with up to three hours of operating life.

To charge the battery:

- 1. Plug the included DC 12V adapter in the side of the Tester.
- 2. While the battery is charging, the charging indicator light (above the power cable) will illuminate. When the battery is completly charged, the light will turn off.

Copyright ©2011 OpenEye. All Rights Reserved. Information contained in this document is subject to change without prior notice. OpenEye does its best to provide accurate information but cannot be held responsible for typos or mistakes.

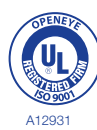

23221 E Knox Ave Liberty Lake, WA 99019 1.888.542.1103